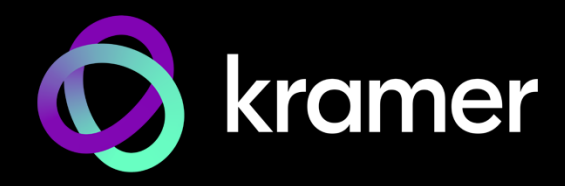

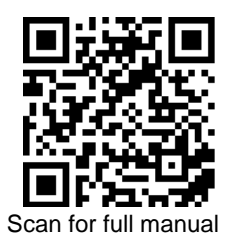

## MV-4X Quick Start Guide

This guide helps you install and use your **MV-4X** for the first time.

Go t[o www.kramerav.com/downloads/MV-4X](http://www.kramerav.com/downloads/MV-4X) to download the latest user manual and check if firmware upgrades are available.

## **Step 1: Check what's in the box**

- $\mathcal{A}$  **MV-4X** Window Multi-viewer/4x2 Seamless Matrix Switcher  $\mathcal{A}$  A Rubber feet
- $\textdegree$  1 Power adapter and cord 1  $\textdegree$  1 Quick start guide
- -

## **Step 2: Get to know your MV-4X**

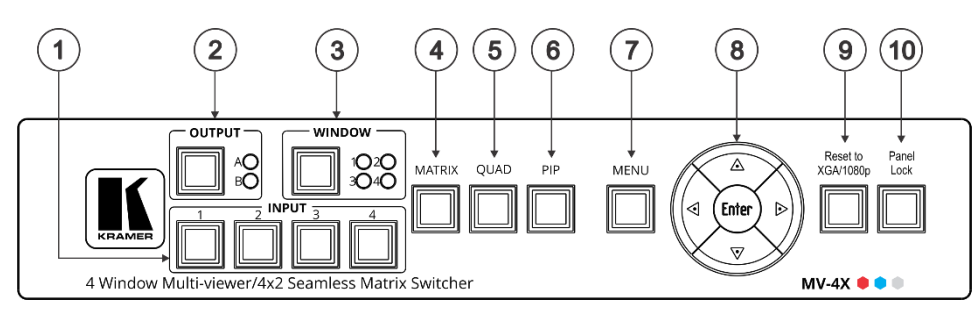

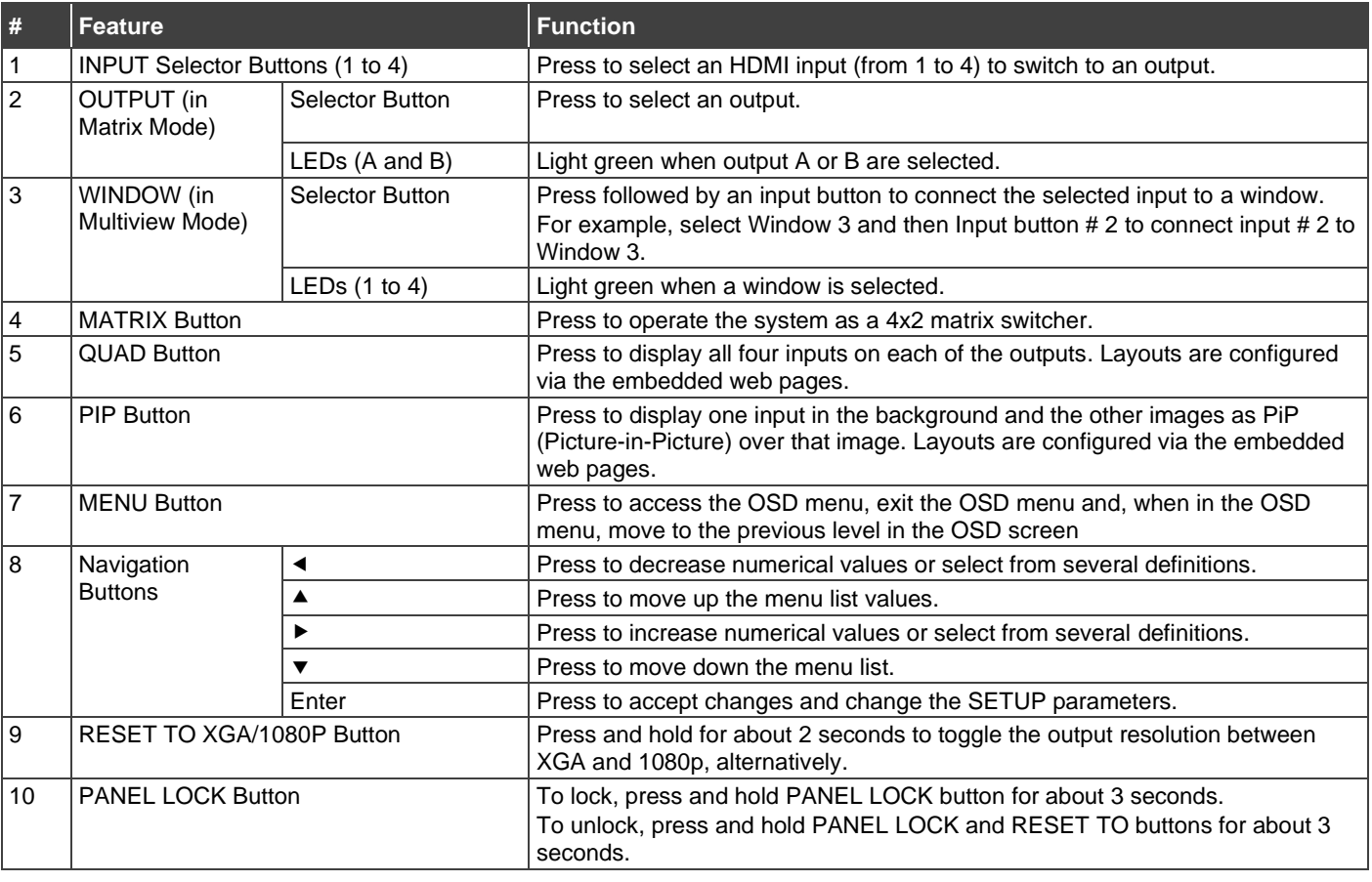

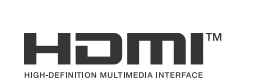

P/N: 2900-301494QS Rev: 2

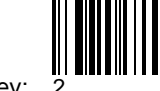

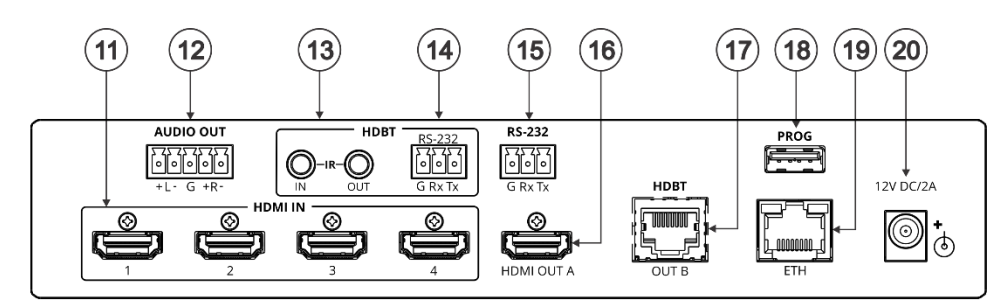

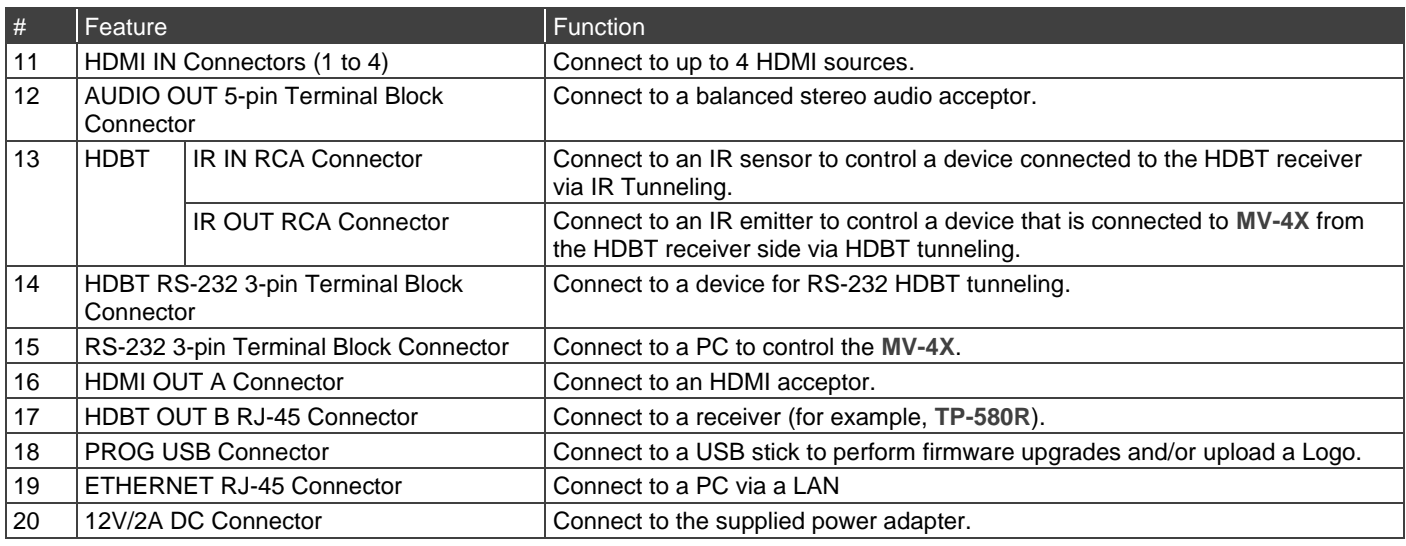

The terms HDMI, HDMI High-Definition Multimedia Interface, and the HDMI Logo are trademarks or registered trademarks of HDMI Licensing Administrator, Inc.

## **Step 3: Mount MV-4X**

Install **MV-4X** using one of the following methods:

- Attach the rubber feet and place the unit on a flat surface.
- Mount the unit in a rack using the recommended rack adapter (see [www.kramerav.com/product/MV-4X](http://www.kramerav.com/product/MV-4X)).

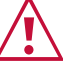

- Ensure that the environment (e.g., maximum ambient temperature & air flow) is compatible for the device. • Avoid uneven mechanical loading.
- - Appropriate consideration of equipment nameplate ratings should<br>be used for avoiding overloading of the circuits.<br>Reliable earthing of rack-mounted equipment should be maintained.<br>• Maximum mounting height for the device
	-
	-

## **Step 4: Connect inputs and outputs**

Always switch OFF the power on each device before connecting it to your **MV-4X**.

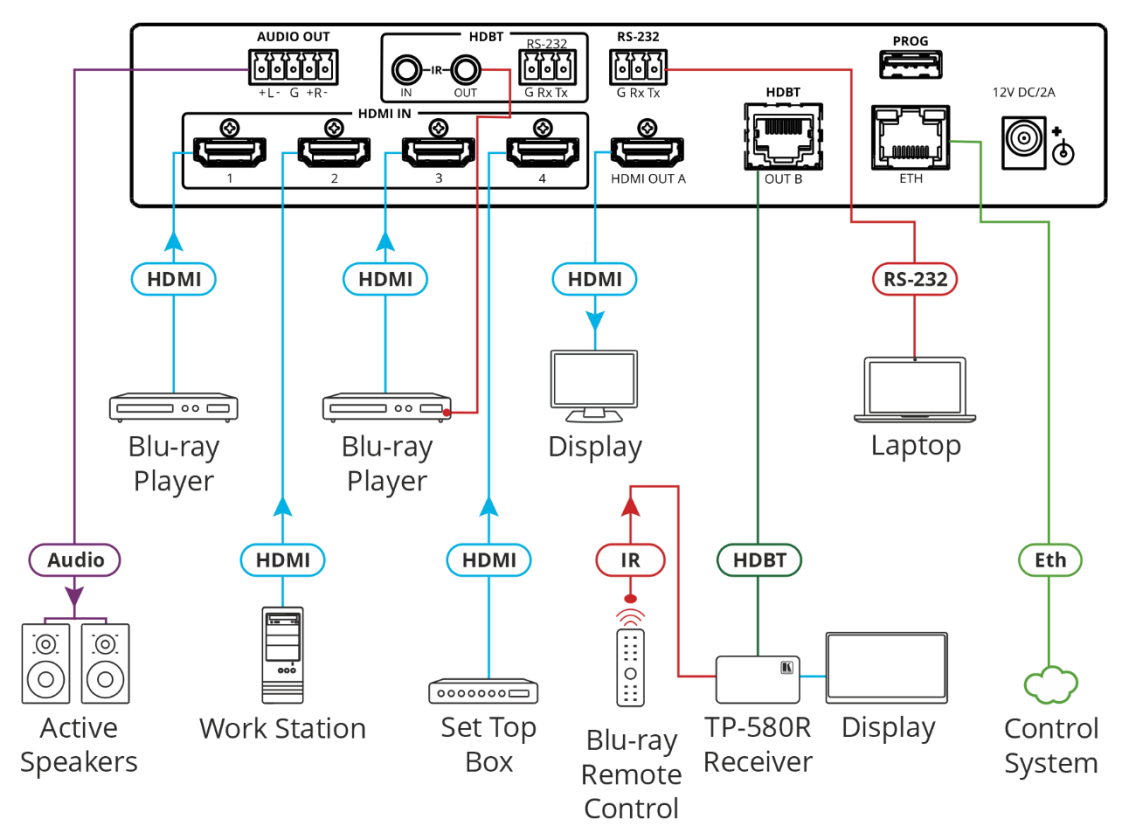

#### **Connecting the audio output**

To a balanced stereo audio acceptor:

 $\ddot{\mathbf{r}}$ 

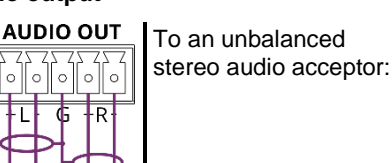

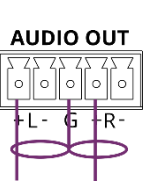

#### **Wiring the RJ-45 Connectors**

This section defines the TP pinout, using a straight pin-topin cable with RJ-45 connectors.

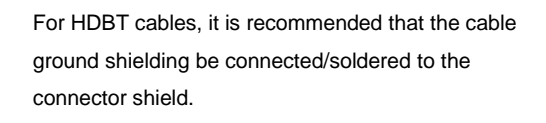

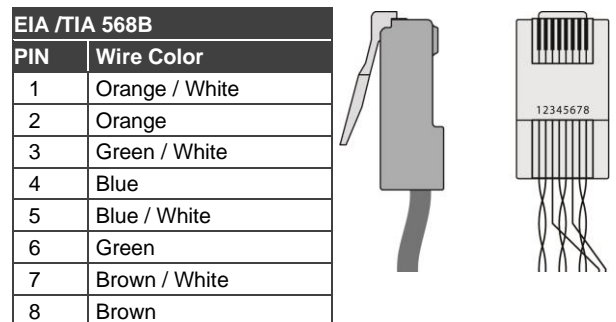

To achieve specified extension distances, use the recommended Kramer cables available at [www.kramerav.com/product/MV-4X.](http://www.kramerav.com/product/MV-4X) Using third-party cables may cause damage!

## **Step 5: Connect power**

Connect the power cord to **MV-4X** and plug it into the mains electricity.

Safety Instructions (Se[e www.kramerav.com](http://www.kramerav.com/) for updated safety information) **Caution:**

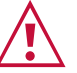

- For products with relay terminals and GPI\O ports, please refer to the permitted rating for an external connection, located next to the terminal or in the User Manual.<br>● There are no operator serviceable parts inside th
- 
- 
- **Warning:**<br>● Use only the power cord that is supplied with the unit.<br>● Disconnect the power and unplug the unit from the wall before installing.

## **Step 6: Operate MV-4X**

#### Operate **Product** via:

- Front panel buttons.
- Remotely, by RS-232 serial commands transmitted by a touch screen system, PC, or other serial controller.
- Embedded web pages via the Ethernet.

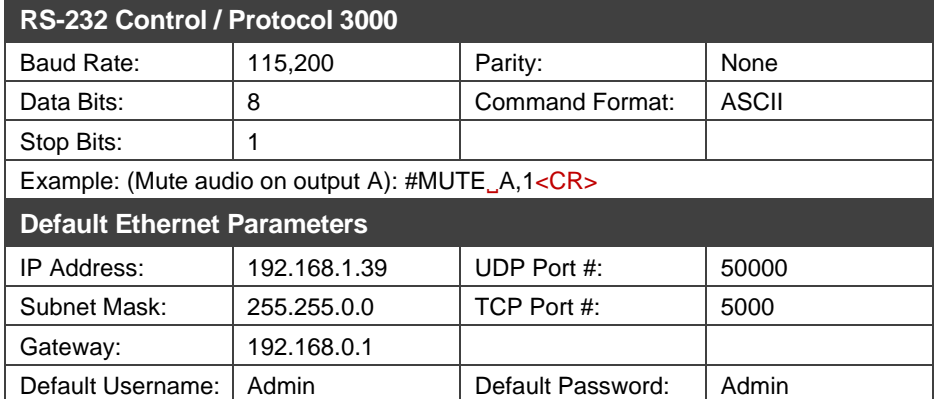

# €

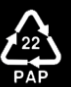